# LET'S PLAY JEOPARDY!

A Step-By-Step Guide To Set Up Your Own Jeopardy Game With National DPP Participants For Session On "Keep Your Heart Healthy."

| Keep Your Heart Healthy!                |                            |                    |  |  |  |
|-----------------------------------------|----------------------------|--------------------|--|--|--|
| 3 te                                    | eams 🗘 Continue            | Reset              |  |  |  |
| Select menu optic                       | View > Enter Fullscreen fo | r full-screen mode |  |  |  |
| Edit • Print • Download • Embed • Share |                            |                    |  |  |  |
|                                         | <u>JeopardyLabs</u>        |                    |  |  |  |
|                                         |                            |                    |  |  |  |
|                                         |                            |                    |  |  |  |

#### STEP 1:

Choose the # of teams you would like to create, then click "Start." If you would like to edit any of the questions, click on "edit," choose the category and \$ amount you would like to edit. Make your changes and click "continue." Repeat until you have completed all of your changes. Click on the "save and finish" button at the top. Email the link to yourself and bookmark by adding to favorites using the menu bar for future use.

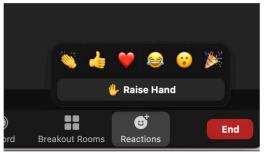

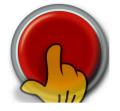

#### STEP 2:

If played virtually, have each participant or team choose a "reaction" by clicking on the "reaction" button found in zoom (or assign one if preferred). You may also choose to use different colored index cards or assign team names and have each team use the "raised hand" reaction. If a team would like to respond to a question presented, they will "buzz" in by following the chosen method of play as previously described. The team whose reaction emoticon appears first has a chance to respond and earn the amount of points assigned to that question. If they are incorrect, the other teams have a chance to respond. If played in person, you can use actual buzzers for each team or have them hold up different colored index cards.

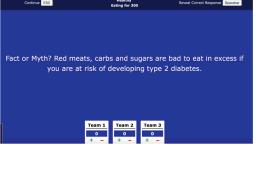

### STEP 3:

You will start the game by having any team choose a category and amount for that category. Ex: "I would like Healthy Eating for \$300 please." As host, you will select the chosen category/amount and read that guestion or statement. (Tell participants to wait until you are done reading the question before clicking on their reaction emoticon or raising their card). The team to raise their reaction emoticon or card first has a chance to respond. If correct, click on "Space Bar" at the top to reveal the response and additional source information. Next, click on "ESC" at the top to return to game.

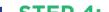

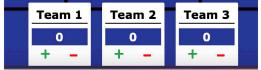

#### STEP 4:

The team who answered correctly and earned the winning points has a turn to choose a category/amount. Points are added or deducted for a team by clicking the "+" or "-" sign under each of the Team boxes.

| Physical<br>Activity | Healthy<br>Eating | Healthy Fats vs.<br>Unhealthy Fats | Know Your<br>Numbers | Heart Disease<br>101 |
|----------------------|-------------------|------------------------------------|----------------------|----------------------|
|                      |                   | 100                                |                      | 100                  |
|                      |                   | 200                                |                      | 200                  |
|                      |                   | 300                                |                      | 300                  |
| 400                  | 400               | 400                                | 400                  | 400                  |
| 500                  | 500               | 500                                | 500                  | 500                  |

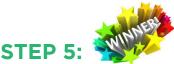

Keep repeating these same steps until all the boxes have been graved out or your session time is up. The team with the most points wins a PRIZE! If there is a tie, you can ask a BONUS guestion of your choice. Have the teams write their responses on a piece of paper or send direct responses to host via chat box, then reveal the responses to break the tie.

## The National Center For Farmworker Health in partnership with the

Association Of Diabetes Care And Education Specialists presents: **Keep Your Heart Healthy Jeopardy!** 

https://jeopardylabs.com/play/keep-your-heart-healthy-2

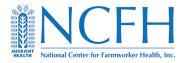

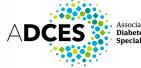

Association of Diabetes Care & Education Specialists

This resource was supported by the grant or cooperative agreement NU58D006361-04-00, funded by the Centers for Disease Control and Prevention. Its contents are the sole responsibility of the authors and do not necessarily represent the official views of the Centers for Disease Control and Prevention or the Department of Health and Human Services.